## **TP N° 4-Graphique-Matlab**

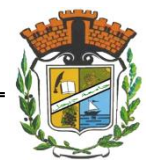

## **Exercice 1 :**

**1)** Effectuer les commandes suivantes et expliquer brièvement chaque ligne.

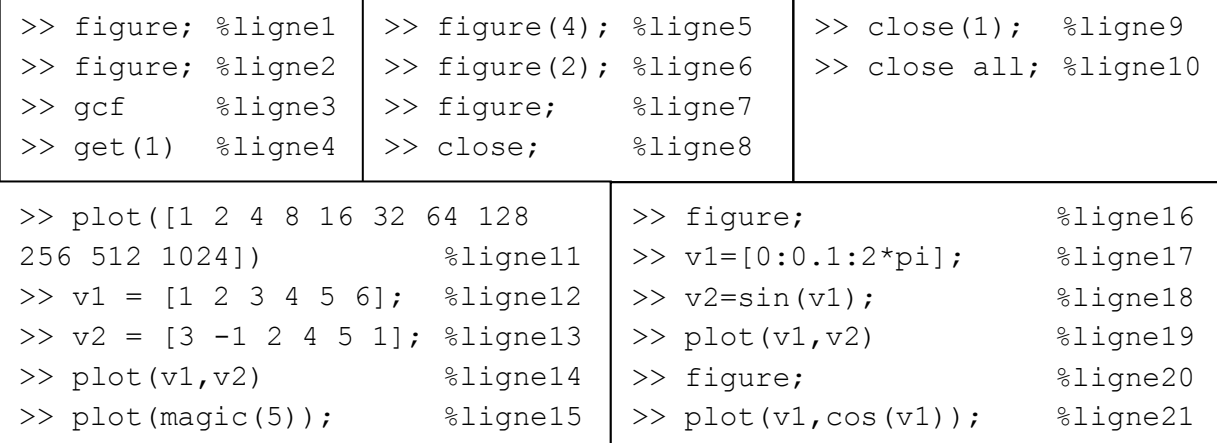

**2)** Expliquer le résultat des commandes suivantes :

```
>> v1=[0:0.5:2*pi]; v2=[0:0.1:2*pi]; plot(v1, sin(v1)); figure;
plot(v2, sin(v2))
```
## **Exercice 2 :**

1) Donner les commandes qui permettent de tracer chacune des courbes suivantes :

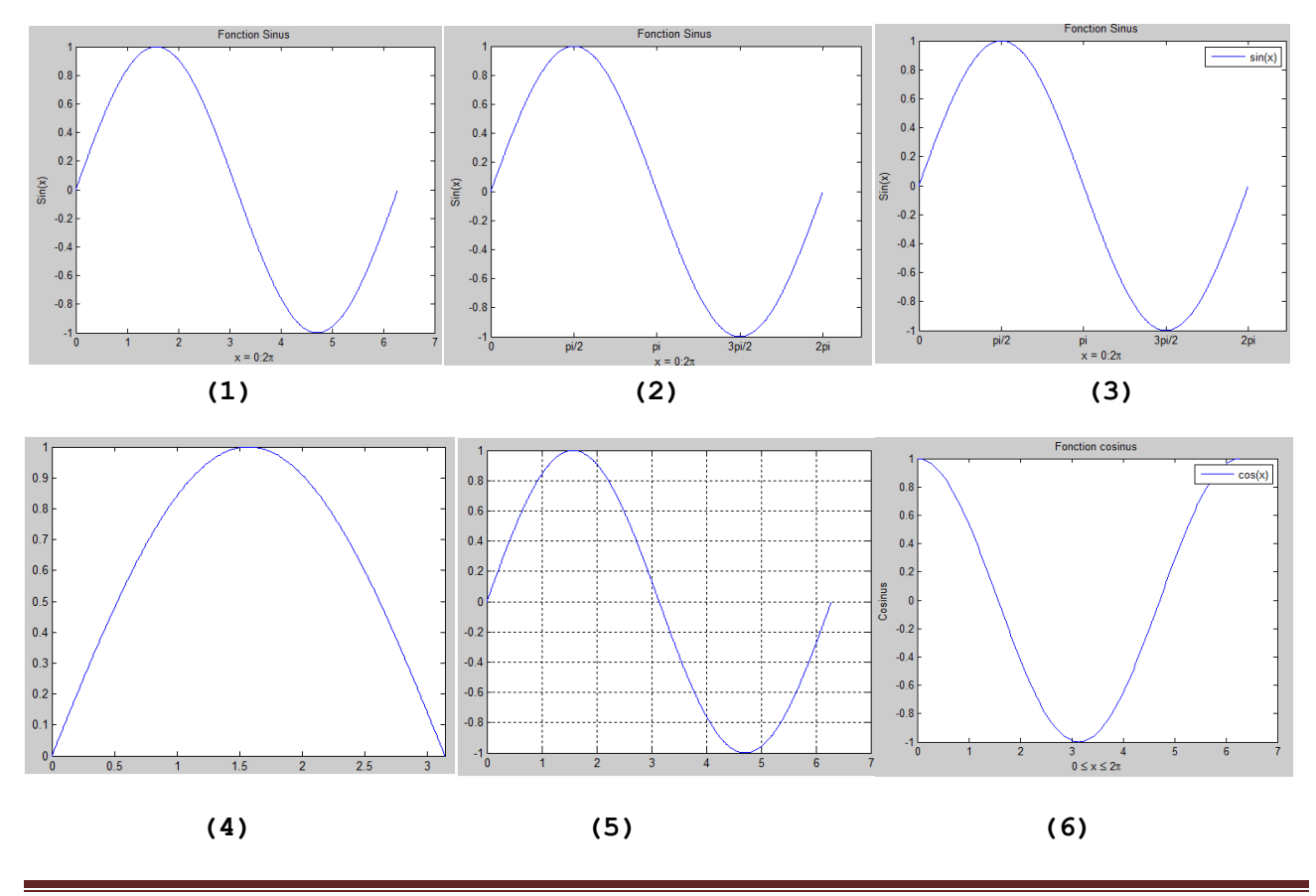

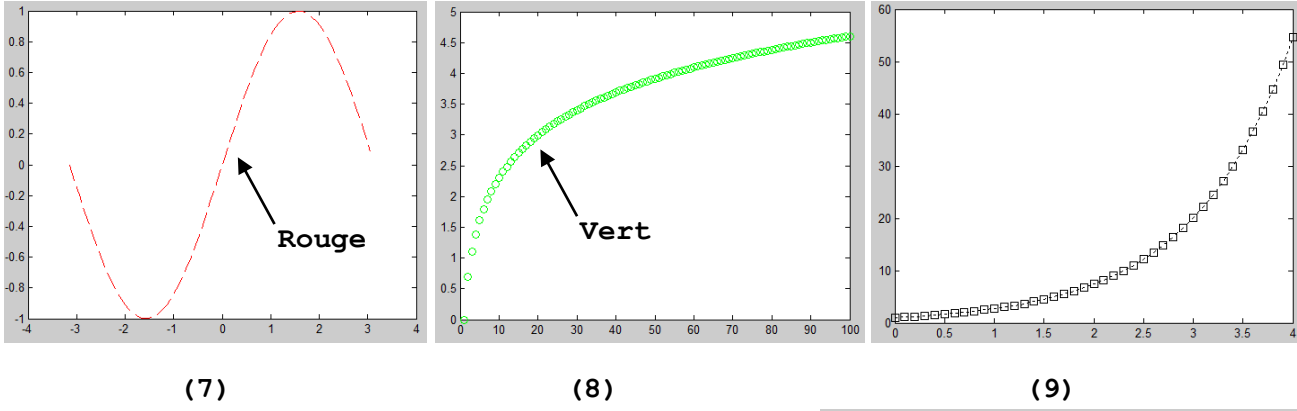

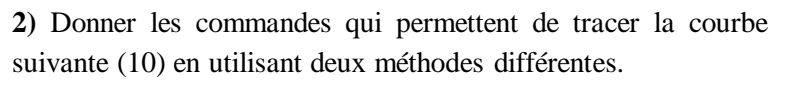

**3)** Montrer comment désactiver le mode qui permet de superposer plusieurs courbes et revenir au mode de tracé normal.

**4)** Donner les commandes qui permettent de tracer la courbe suivante (11).

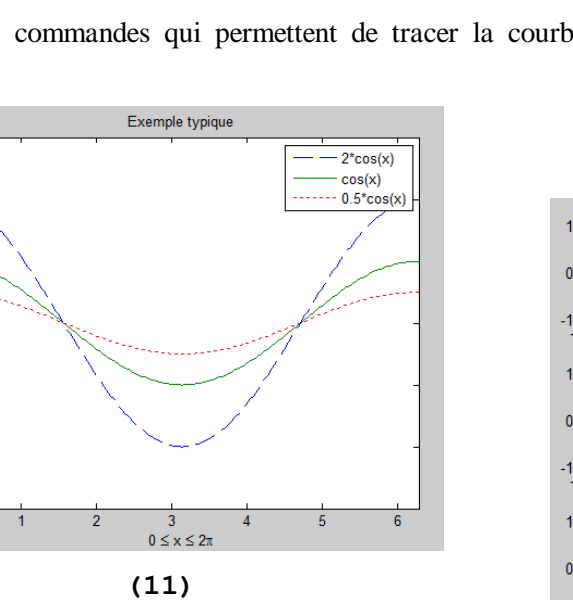

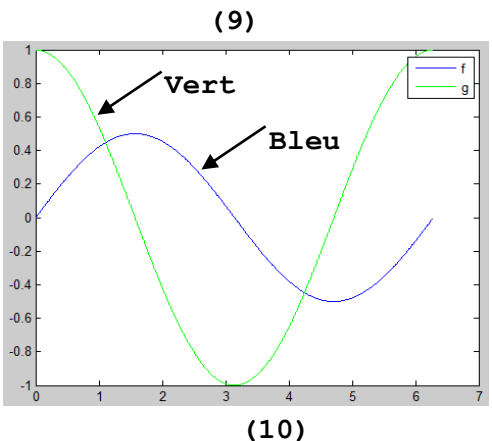

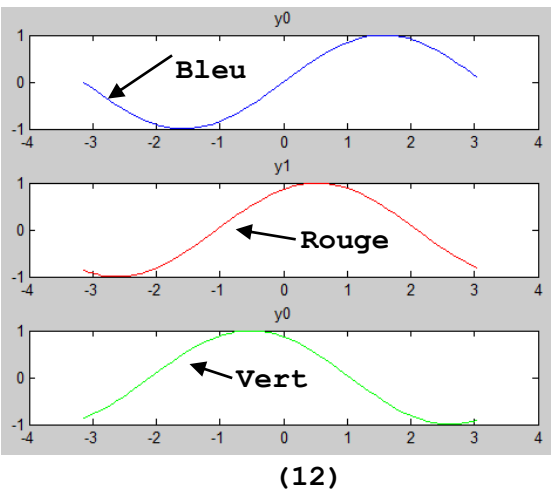

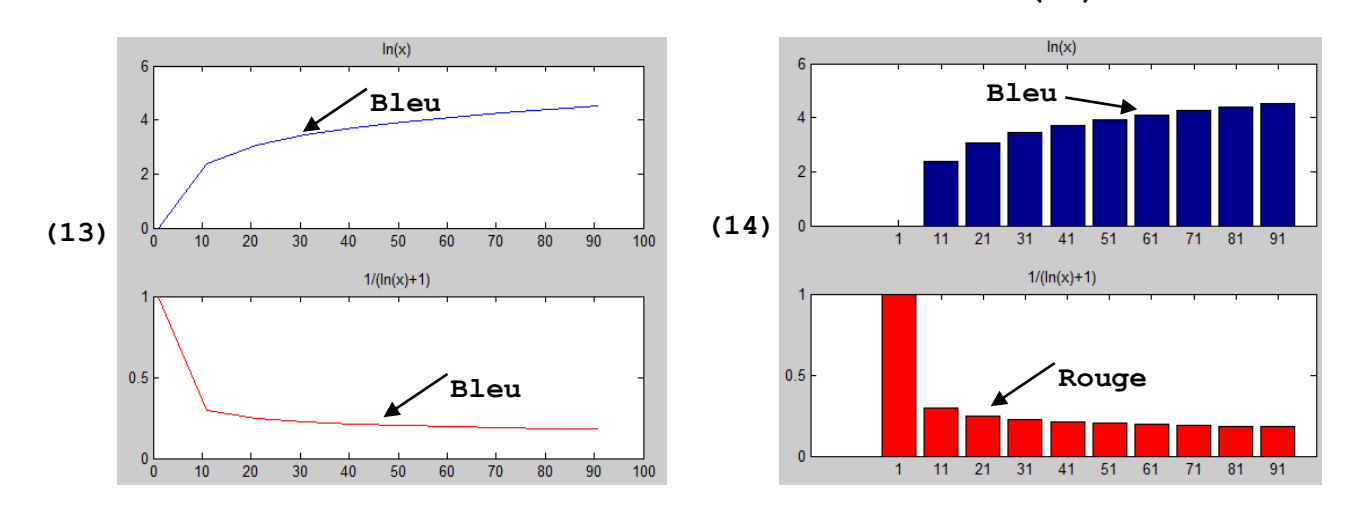

**5)** Enregistrer les courbes précédentes sous différents formats (jpg, eps, pdf, etc).

Fonction cosinus

 $\mathfrak{a}$